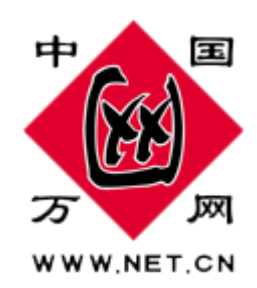

# **商务.安全邮**

# **万网 MQ 手机邮箱**

# **使用手册**

北京万网志成科技有限公司

# www.cn

 **总 17 页 第 1 页** 1

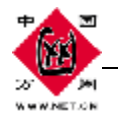

# 万网 **MQ** 手机邮箱使用手册

# 无需花大价钱购买一个高端的 PDA 手机,无需花大力气携带笨重的笔记本电脑,就使用现 在的手机,装个手机端,您的移动世界也可以魅力无穷;

# ◇ 手机随时随地收取邮件:

在全球任何角落 上班途中 or 出差在外 随时随地收发邮件 不错过任何商务机会

# ◇ 可阅读多种格式附件:

可以接收 Word、Excel、PowerPoint、PDF 等多种格式的附件 ;

# ◇ 使用费用低:

免费赠送的服务 用户仅需承担 GPRS 流 量费 默认只下载邮件正文不下载附件 节省 GPRS 流量费

# ◇ 所有人都可以使用的时尚功能:

无需选择特殊规格的高端智能手机 即可享受移动商务办公 时尚功能,想玩就玩;

## *3* 个简单步骤!

步骤 **1>**购买商务安全版邮局 步骤 **2>**下载手机客户端 步骤 **3>**开始使用吧

- 第一章 万网 MQ软件下载安装
- 第二章 万网 MA软件登录
- 第三章 常见问题

备注说明:通过手机发送邮件,发送时会自动增加一句广告"这是通过万网 MO发送的手机邮件"。

#### **总 17 页 第 2 页** 2

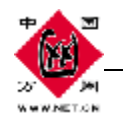

# 第一章**.** 万网 **MQ** 软件下载安装

#### 1. 1 万网 M2手机邮箱介绍

万网 MQ 手机邮箱是针对手机应用扩展的软件系统。它将手机端最重要的所有应用集成为一 个功能强大统一的平台。利用GRS/3G数据业务,用户能方便的通过手机端的一个软件,完 成大部分信息通讯。

手机端软件可以帮助企业人士实现之前只有笔记本电脑或个人助理(FDA)用户才可以享用的 功能,通过万网 M2客户端,即可在移动中访问企业电子邮件,满足万网用户在移动中商务 沟通的需求;

您无需花大价钱购买一个高端的 PDA手机,无需花大力气携带笨重的笔记本电脑,就使用您 现在的手机,装个手机端,您的移动世界也可以魅力无穷。

#### 1. 2 手机要求

使用万网 M2手机客户端您首先必须具备:

- l 一台开通 GRS/3G服务的一般彩屏手机
- l 手机支持 JAA NIP 20或以上版本
- l 手机内存支持 400K以上单个程序安装

如果上述要求都满足,那么请立刻跟随我们开始万网 M2使用之旅吧。

### 1.3 手机下载软件

Java手机(Wrtbus ndile以外手机):

可直接通过手机输入网址进行下载;

也可先下载到 PC上,然后用手机数据线拷贝到手机上;

Windows notile手机: 只能先下载到 PC上, 然后用手机数据线拷贝到手机上。

下载完毕后,软件自动提示是否安装,请根据提示完成安装。 备注: 由 Java软件, 几乎可以运行于所有支持 Java 功能的手机上。 java手机软件的安装文件\*.jar 和\*.jad均可。 对于智能 Windows ndile手机来说,一般只需要\*.jar 文件即可安装。

# 第二章**.** 万网 **MQ** 软件登录

**2.1** 登陆万网 **MQ** 

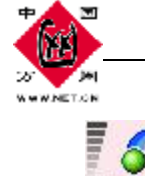

中国万网 **[www.net.cn](http://www.net.cn)**<br> **2019年11月11日 11月11日 11月11日 11月11日 11月11日 11月11日 11月11日 11月11日 11月11日 11月11日 11月11日 11月11日 11月11日 11月11日 11月11日 11月11日 11月11日 11月11日 11月11日 11月11日 11月11日 11月11日 11月11日 11月11日 11月11日 11月11日 11月11日 11月11日** 

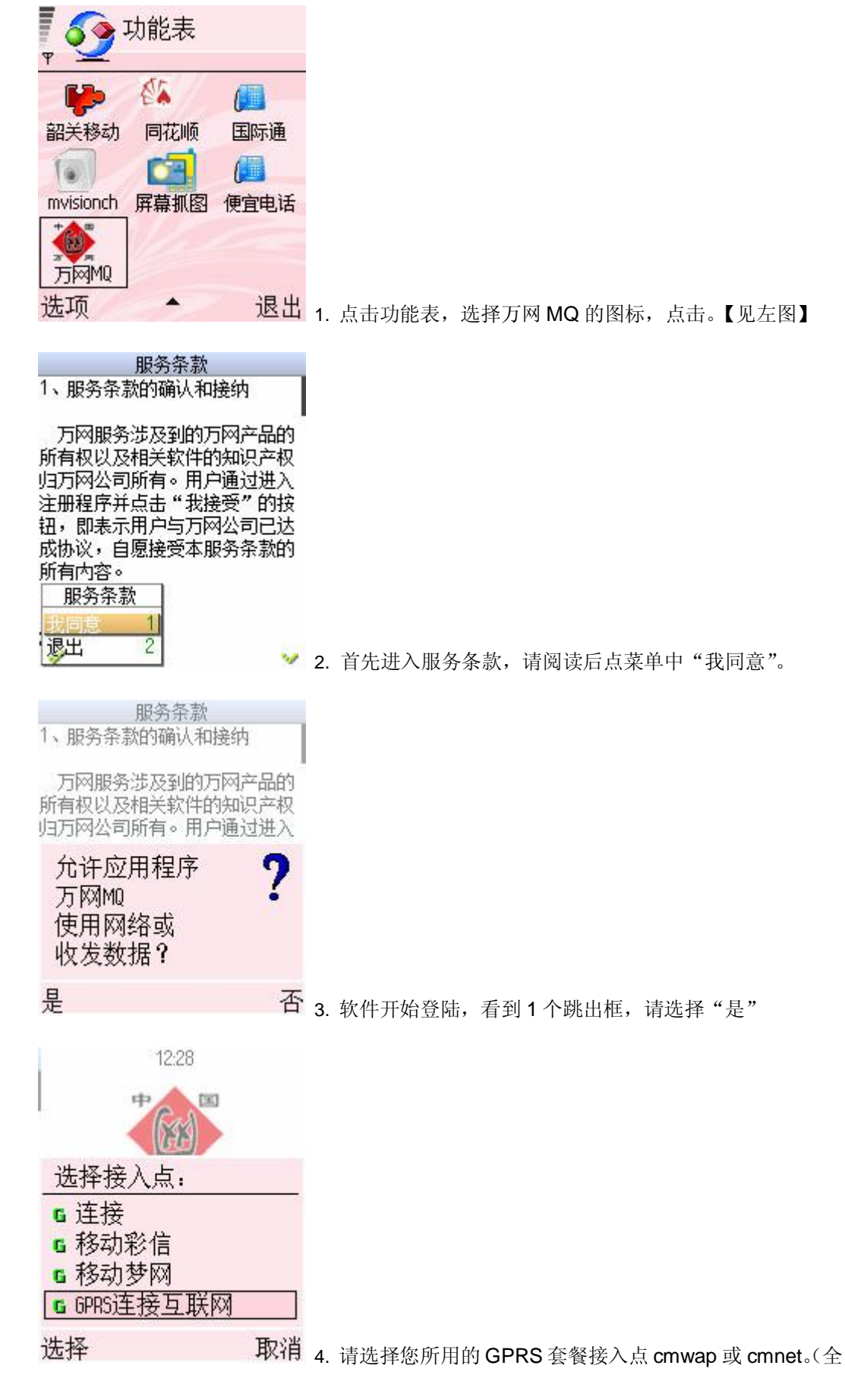

 **总 17 页 第 4 页** 4

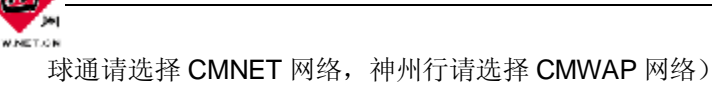

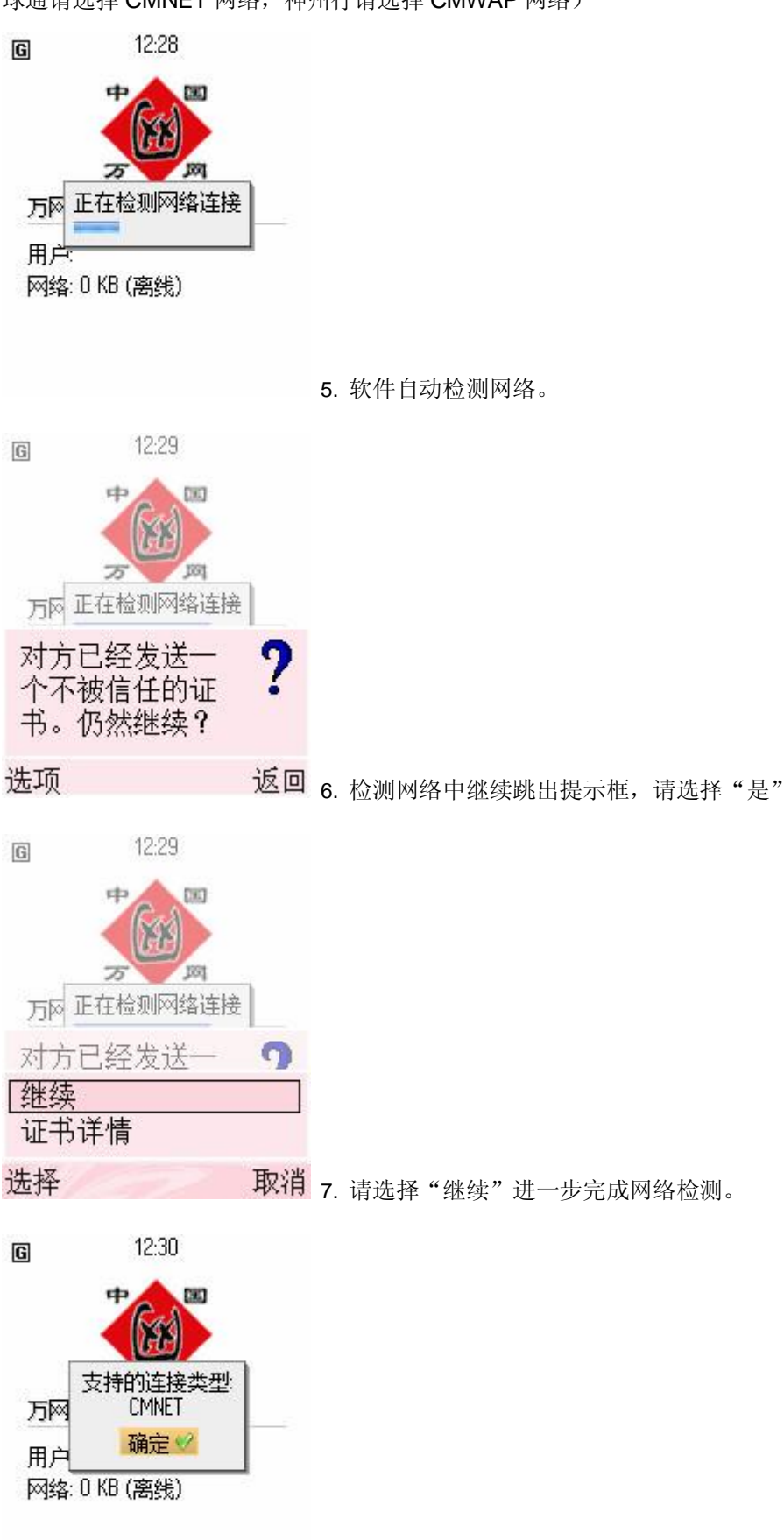

8. 约几十秒, 能完成网络自动检测。并提示您检测成功的网

 **总 17 页 第 5 页** 5

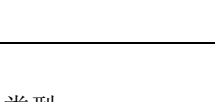

中国万网 **[www.net.cn](http://www.net.cn)**<br> **2019年11月11日 11月11日 11月11日 11月11日 11月11日 11月11日 11月11日 11月11日 11月11日 11月11日 11月11日 11月11日 11月11日 11月11日 11月11日 11月11日 11月11日 11月11日 11月11日 11月11日 11月11日 11月11日 11月11日 11月11日 11月11日 11月11日 11月11日 11月11日** 

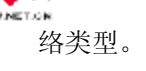

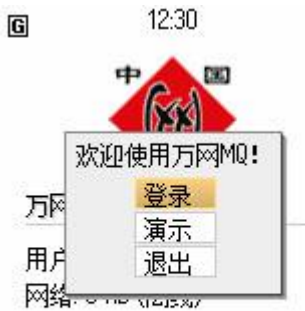

## 9. 进入 万网 MQ 的首页, 请点击"登录"

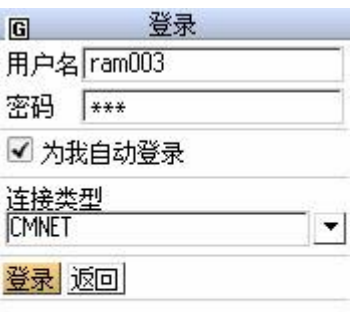

10. 输入 正确的用户名和密码,点"登录"  $\mathcal{P}_2$ 12:31  $\boxed{G}$ 

11. 成功登录软件后,软件首页显示用户账号和在线情况。

# 第二章. 功能模块使用

万网 MQ 软件有很多使用技巧:

■ 画面

- 1. 有新消息,请按#键直接进入消息框。
- 2. 按 1/3 进行页面进入/退出。

>万网MQ

 $\mathcal{P}_\text{A}$ 

用户: ram003 网络: 0 KB (在线)

3. 方向左键/右键,可直接上/下页翻页。

#### **总 17 页 第 6 页** 6

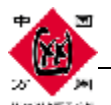

4. 中间键一键通

- a) 按一下立刻进入登陆模式
- b) 按一下直接进入发短信、发邮件、拨通电话等功能
- 5. 快速查找键"0"键

以下是各功能使用步骤分解说明。

- 2.1 邮件推送
	- 2.1.1 邮件功能

安装了万网 MQ 的手机可以实时安全地接收在万网购买的企业邮箱,暂不支持其他运营商 的邮箱如 Gmail 等。手机接收新邮件的速度和稳定性与电脑相当,还支持附件,并直接支持文本 附件全文显示。

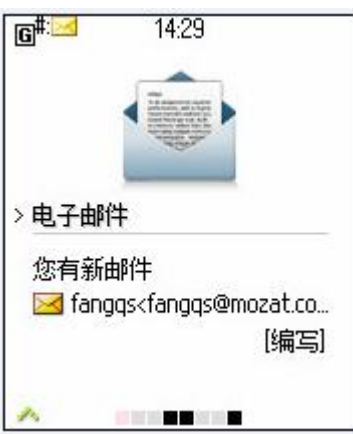

Erail 主界面上显示未读邮件数目和最新的 1封邮件头信息,点击手机键盘上"#"号直接进入邮 件列表,并打开未读新邮件。直接美观的邮件状态图标

■未读新邮件 ■ 已发送或已回复邮件 保存草稿 ■邮件发送失败 ■ 已阅读邮件 已读且已回复邮件 回 带附件  $(2)$  $\Box$ 电子邮件 11:27 Judy Fei (JIRA) a [JIRA]\_创建:\_(MRG-78)\_moran... terence.wang@lgphilip... 11:12 Re: quotation from MORANGE ywb8899 Aug 23 ● Re: 答复: m0range用户体验... ywb8899@163.com **Aug 23** ▶ Re: Re: 答复: m0range用户体... ywb8899@163.com Aug 23 V Re: Re: 答复: m0range用户体... fuchenglin789 **Aug 23** 2. 答复:mOrange用户体验调查。

 **总 17 页 第 7 页** 7

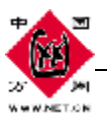

### **2**.**1**.**2** 添加邮件账号

用户使用邮件前,必须先添加支持 pop3 邮件账号。点击功能菜单(左下角绿色箭头), 点 击添加账号:

**IG 电子邮件 (未读0, 共 0)** 

列表中无内容

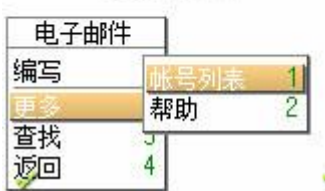

邮件帐号列表

 $\overline{1}$  $\frac{2}{3}$ 

 $\frac{4}{5}$ 

 $\frac{6}{7}$ 

 $(1)$ 

w

 $\overline{\mathbf{G}}$ 

打开

查找

删除 编辑

刷新列表 返回

livan@mozat.com 状态正常

电子邮件

1. 点击左边菜单,进入"帐号列表"

2. 再点击菜单中"添加帐号"

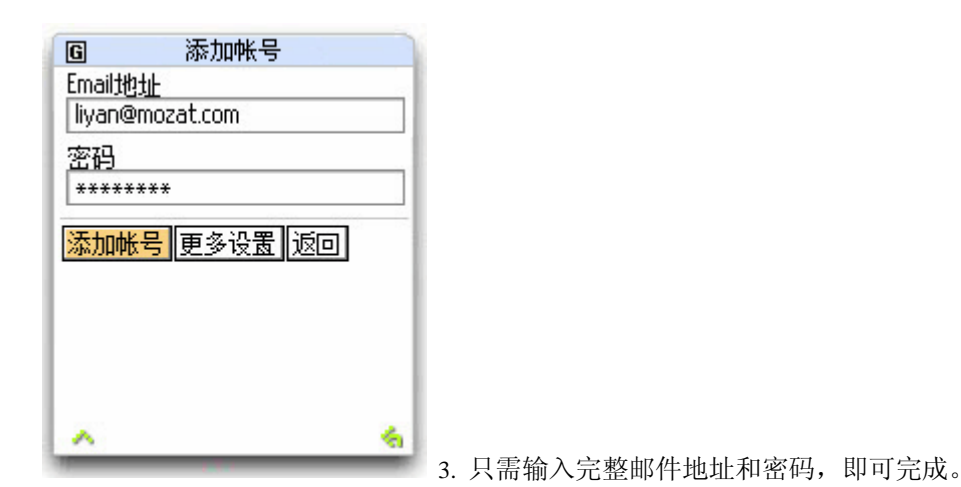

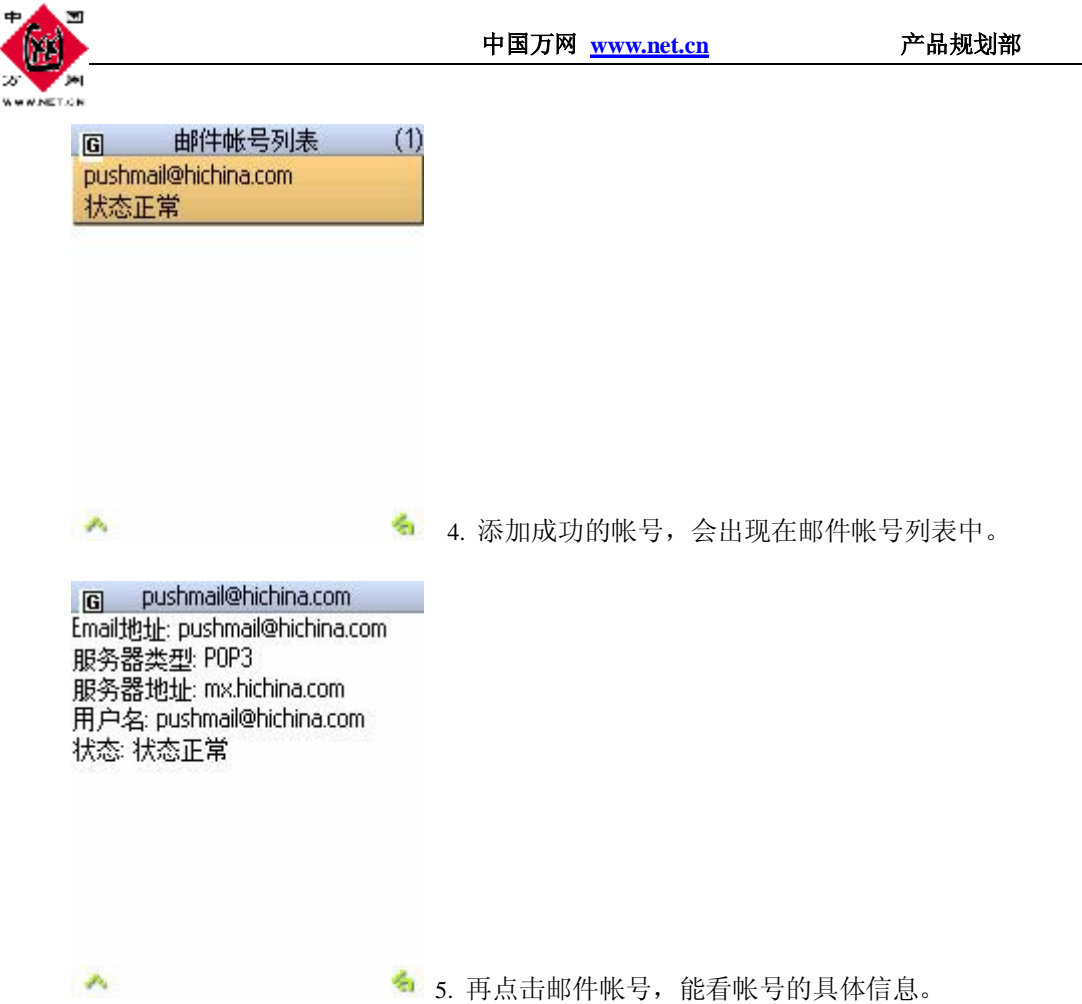

如果用户邮件服务器格式特殊,可能会出现找不到邮件服务器地址,无法添加的错误。MQ 会自动跳出高级选项,让用户自行输入邮件服务器地址。

#### **2**.**1**.**3** 阅读新邮件

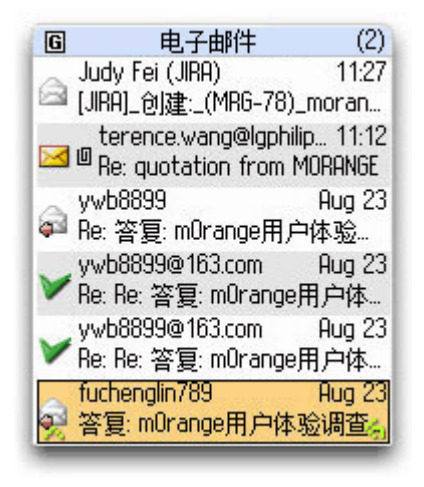

1. 您的邮件列表

**总 17 页 第 9 页** 9

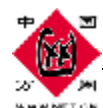

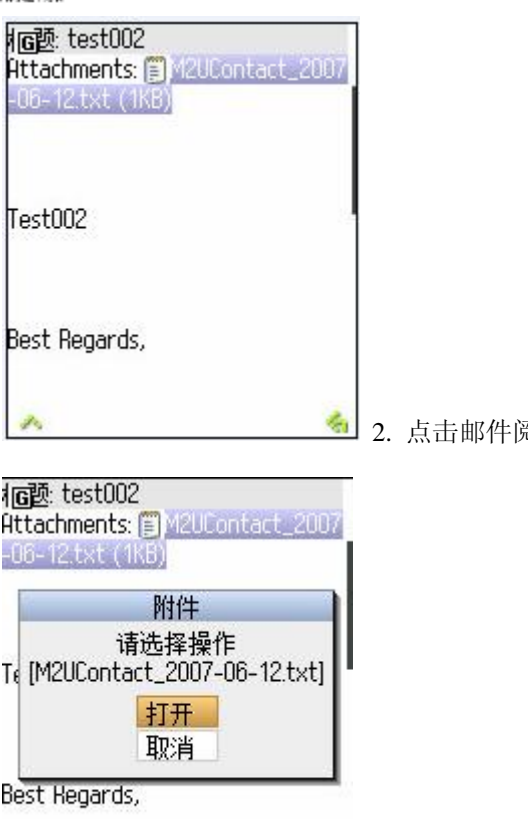

阅读正文

3. 如果邮件带有附件,也可以直接打开阅读

2.1.4 编写和回复

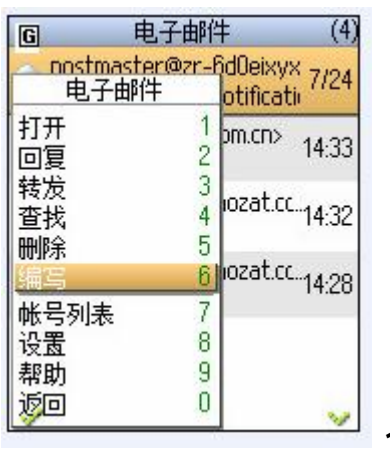

1. 点击菜单中的"编写"

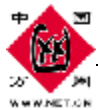

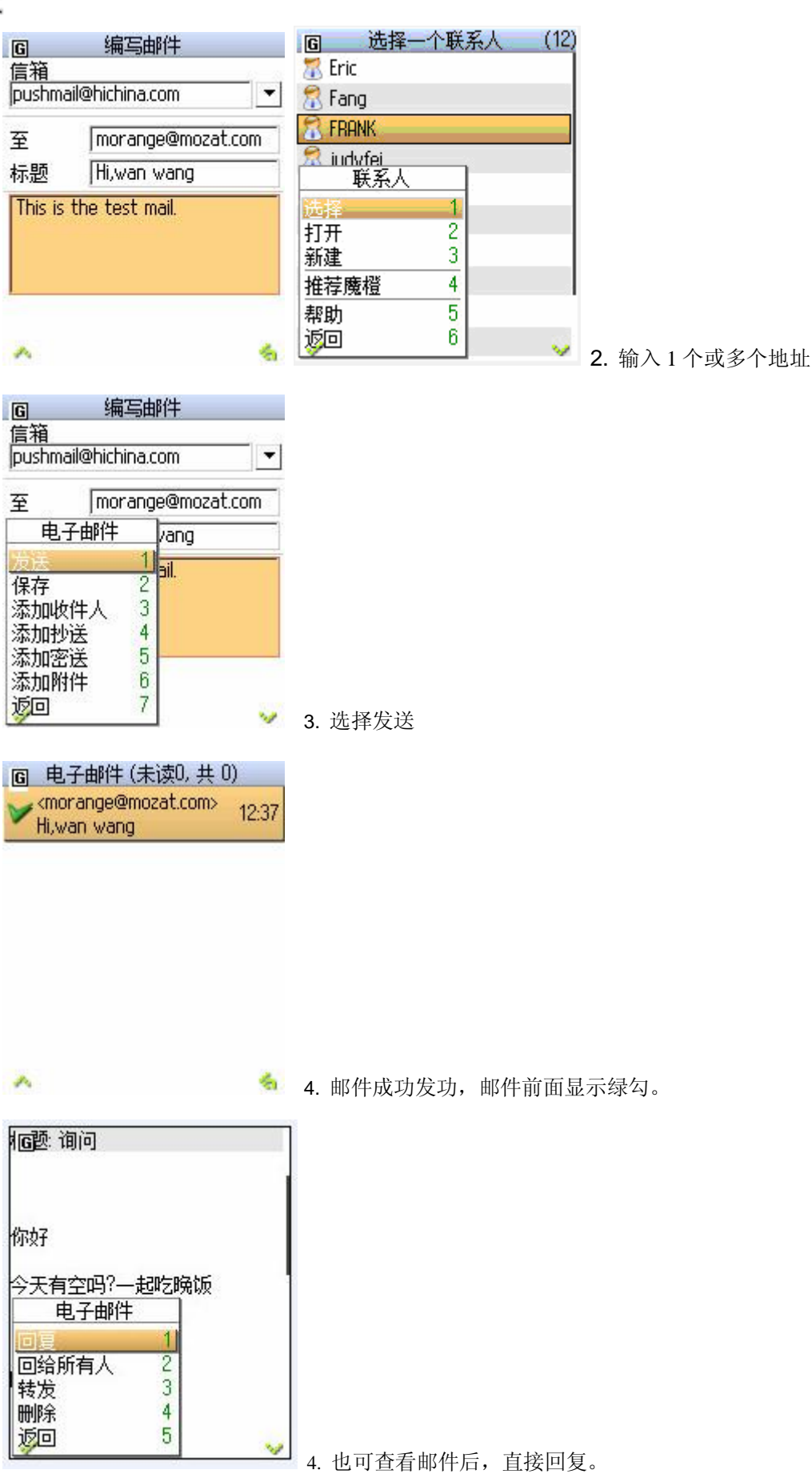

**总 17 页 第 11 页** 11

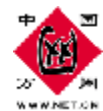

#### 2.1.6 邮件设置

2.3 魔盘

 $\mathbf G$ 

>文件

文件

 $\mathcal{P}_\lambda$ 

 $\mathcal{P}_{\mathcal{G}}$ 

2 3 1 网络魔盘

12:31

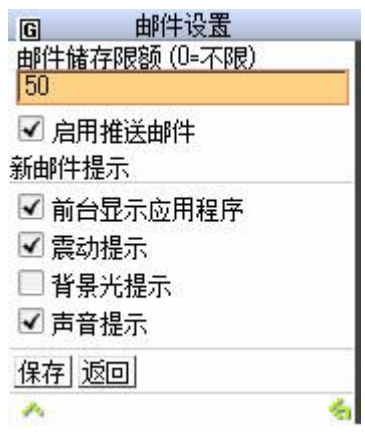

z

- 1. 可设置手机邮件最大存储量,默认存储 50 封 邮件
- 2. 可自己开启或关闭是否推送邮件
- 3. 新邮件提示方式 4 种,可开启 1 种或多种
- 4. 修改设置后,请务必点击"保存"后生效。

1. 魔盘首页: 您可以将各种类型的文件,照 片、图片、Word文档等上传到网络空间,随 时用手机访问。 同时,也可将文件直接下载

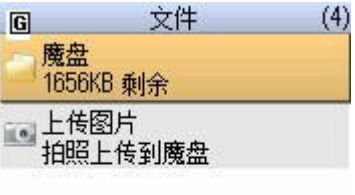

■参照集構

2 魔盘中有 2个文件夹。 Mil 文件夹专存储邮件附件。 Pic 文件夹专存储手机即时拍摄照片。 魔盘实时显示剩余空间情况。以便用户及时 清理和整理魔盘中文件。

**总 17 页 第 12 页** 12

a,

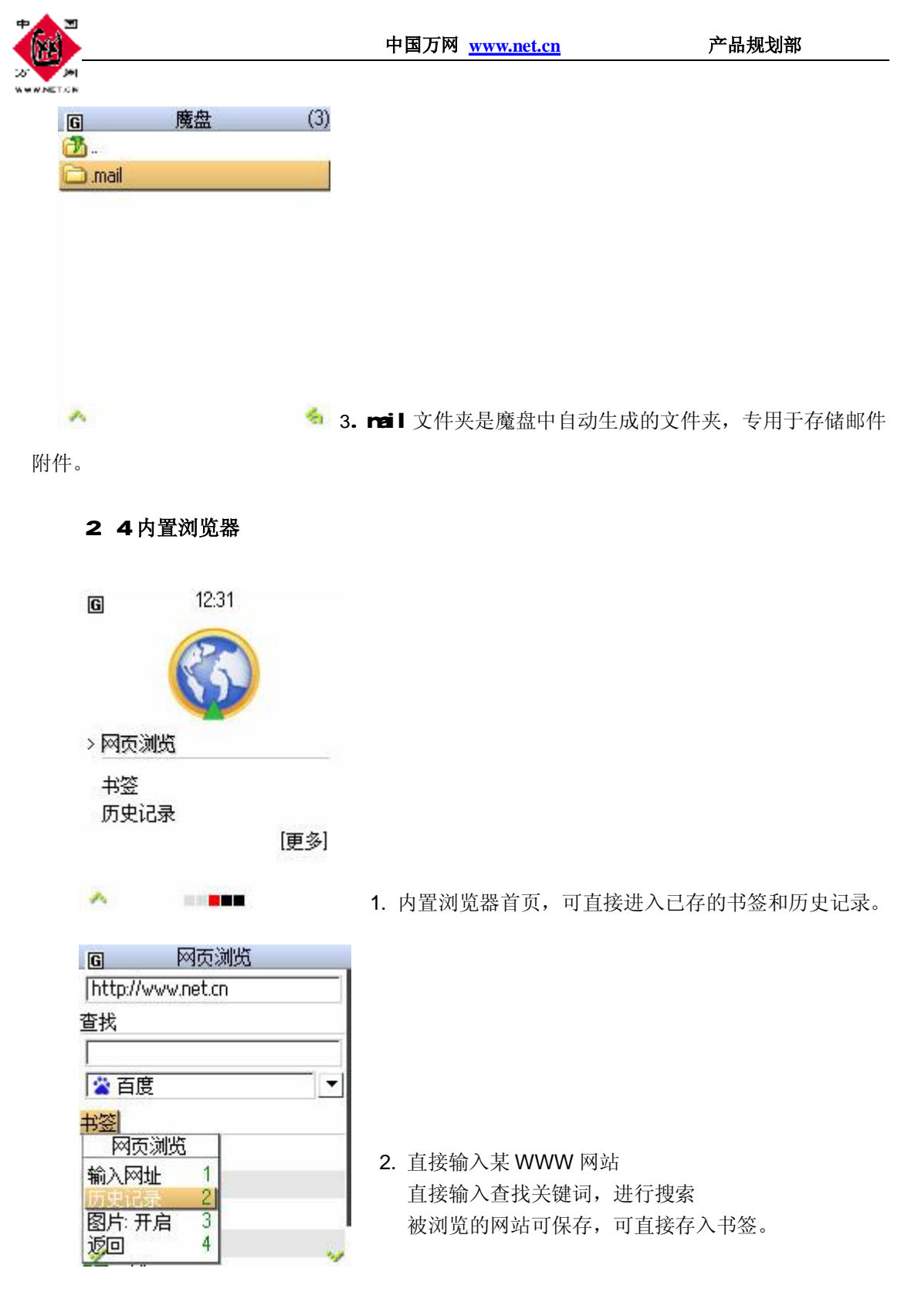

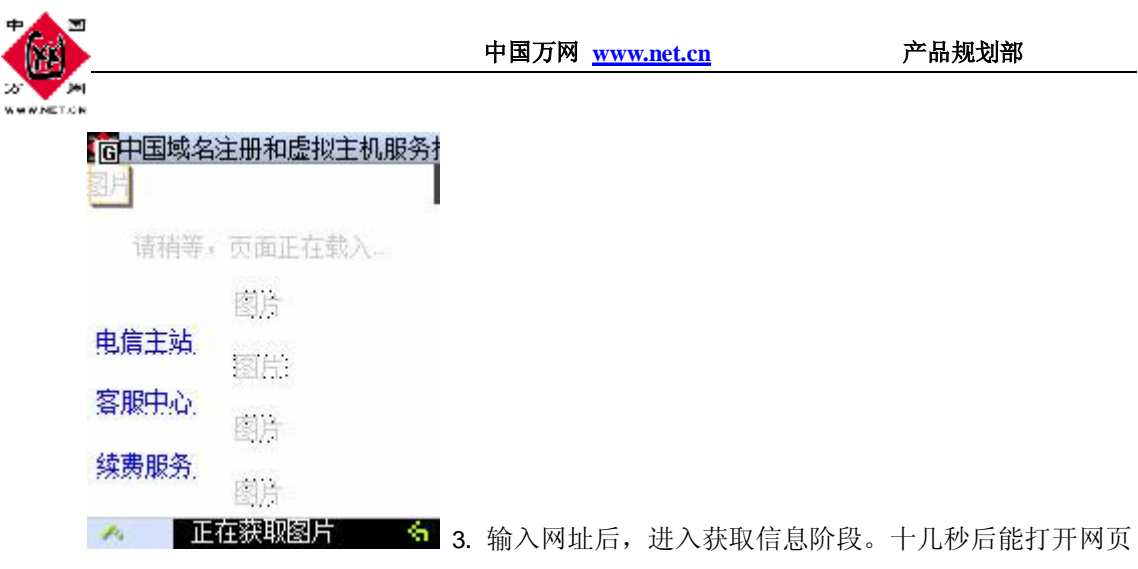

信息。

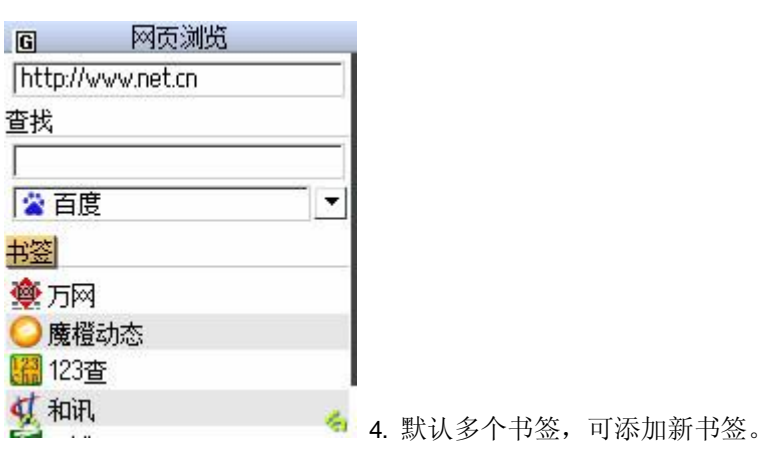

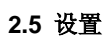

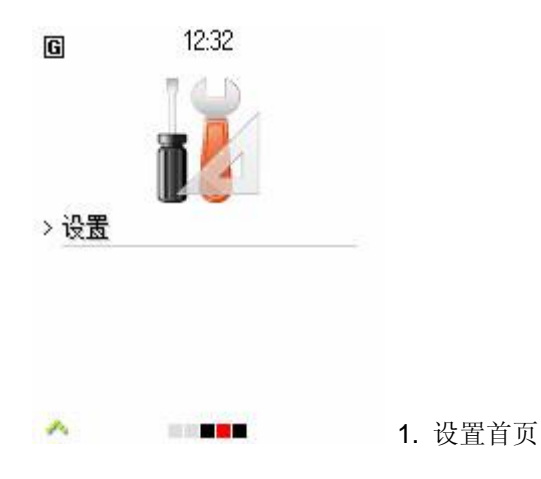

中国万网 **[www.net.cn](http://www.net.cn)** 产品规划部

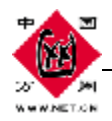

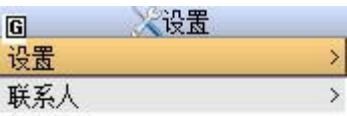

2. 进入联系人,发件人邮件地址会被自动保存,也可新建

联系人

 $\mathcal{P}_\lambda$ 

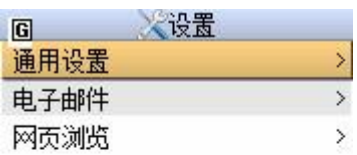

 $\mathcal{P}^{\varepsilon}$ 

令 3. 进入设置中的"通用设置"。进行邮件和浏览器的设置。

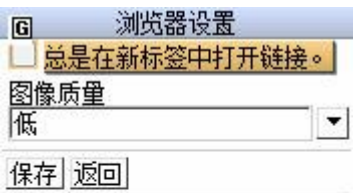

▲ ● 4. 图片质量高低取决于图片精度和大小, 若要节约流量,

可选择"低"图片质量浏览。

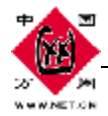

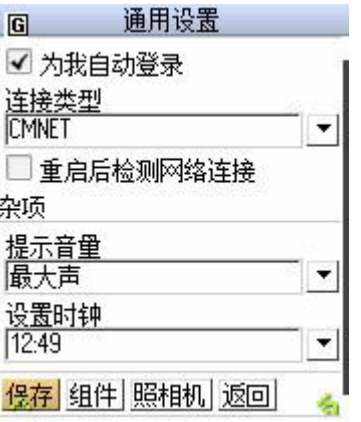

5. 可对万网 MQ 软件的各项设置调整,并点击"保存"。

#### **2.6** 软件退出

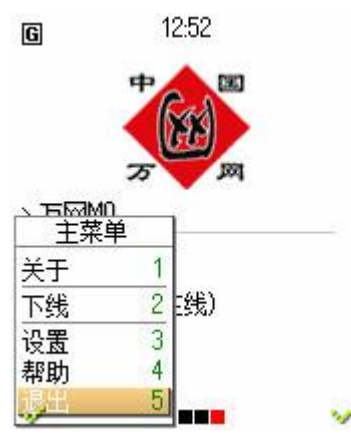

■ 1. 请选择菜单中"退出"

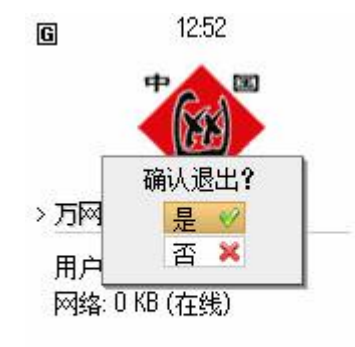

**B 888** 

2. 确认退出, 请按提示框"是"

# 第三章**.** 常见问题

## **1**、支持的手机型号?

上百款手机,只要手机能上网,即可下载相应的版本,智能手机请选择 Wrcbus rddle版本, 其他手机包含 Symbion OS 版本请选择 Java版本。

$$
\mathbf{\dot{\mathbf{\omega}}}\text{ 17 }\overline{\mathbf{\mathbf{D}}}\text{ \qquad }\mathbf{\mathbf{\dot{\mathbf{\omega}}}}\text{ 16 }\overline{\mathbf{\mathbf{\mathbf{\mathbf{\mathbf{\mathbf{\mathbf{\mathbf{D}}}}}}}}} \qquad \qquad \mathbf{\dot{\mathbf{\dot{\mathbf{\mathbf{R}}}}}}\text{ 16 }
$$

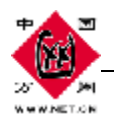

## **2**、如何下载客户端软件?

Java手机(Wrbos rdile以外的手机): 可直接通过手机输入网址进行下载; 也可先下载到 FC上,然后用手机数据线拷贝到手机上;

Windows mobile手机: 只能先下载到 PC上, 然后用手机数据线拷贝到手机上。

#### **3**、如何选择登陆网络?

系统第一次登陆前会自动选择您手机所使用的 GPRS 套餐接入点 cmwap 或 cmnet。(全球通请 选择 CMNET 网络,神州行请选择 CMWAP 网络)

## 4 电脑上收到邮件后,手机上是否还能继续收到邮件?

- 1) 如果atlak等客户端设置了收信后在服务器上保留邮件副本,则手机仍能收到邮件;
- 2) 如果选择不保留副本,则电脑收取后手机将不能收取到邮件。

## 5 手机端收到新邮件后, 电脑上还能收到新邮件吗?

能。即使电脑未启动,手机端先收到邮件,电脑随后开启仍能收到新邮件。

## 6 手机上默认是的全部推送还是不推送?

 手机邮箱默认的是推送所有邮件。如果不想收到某些邮件,请通过手机邮箱的过滤策略进行设置为仅接 受某些邮件,其他邮件不进行推送。

## 7、万网 MQ手机邮箱是否支持 sina、yahoo等其他运营商的邮箱?

暂不支持,仅支持万网企业邮箱。

中国万网产品规划部